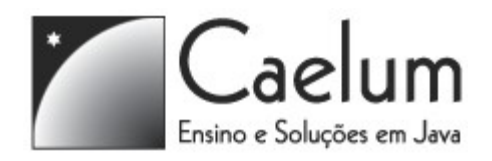

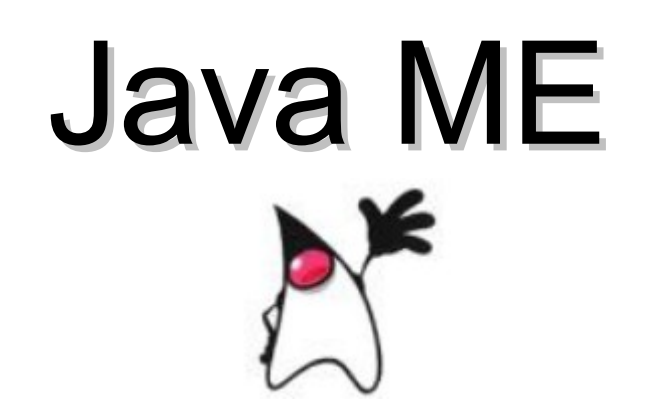

### Thadeu de Russo de Carmo thadeu.russo@caelum.com.br

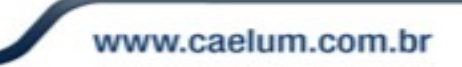

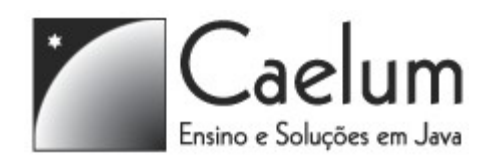

# Quem vos fala?

- Instrutor da Caelum;
- Software Engineer da IBM (Mobile Framework, Tivoli Maximo); CHIE
- SCJP, SCWCD;
- Bacharel em Ciência da Computação;
- Competidor de Maratona de Programação
- Fã dos simpsons

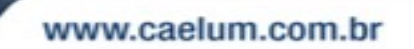

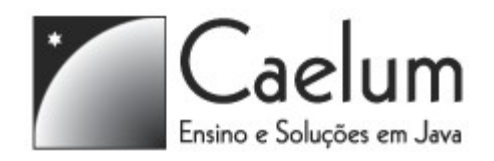

# Atenção!

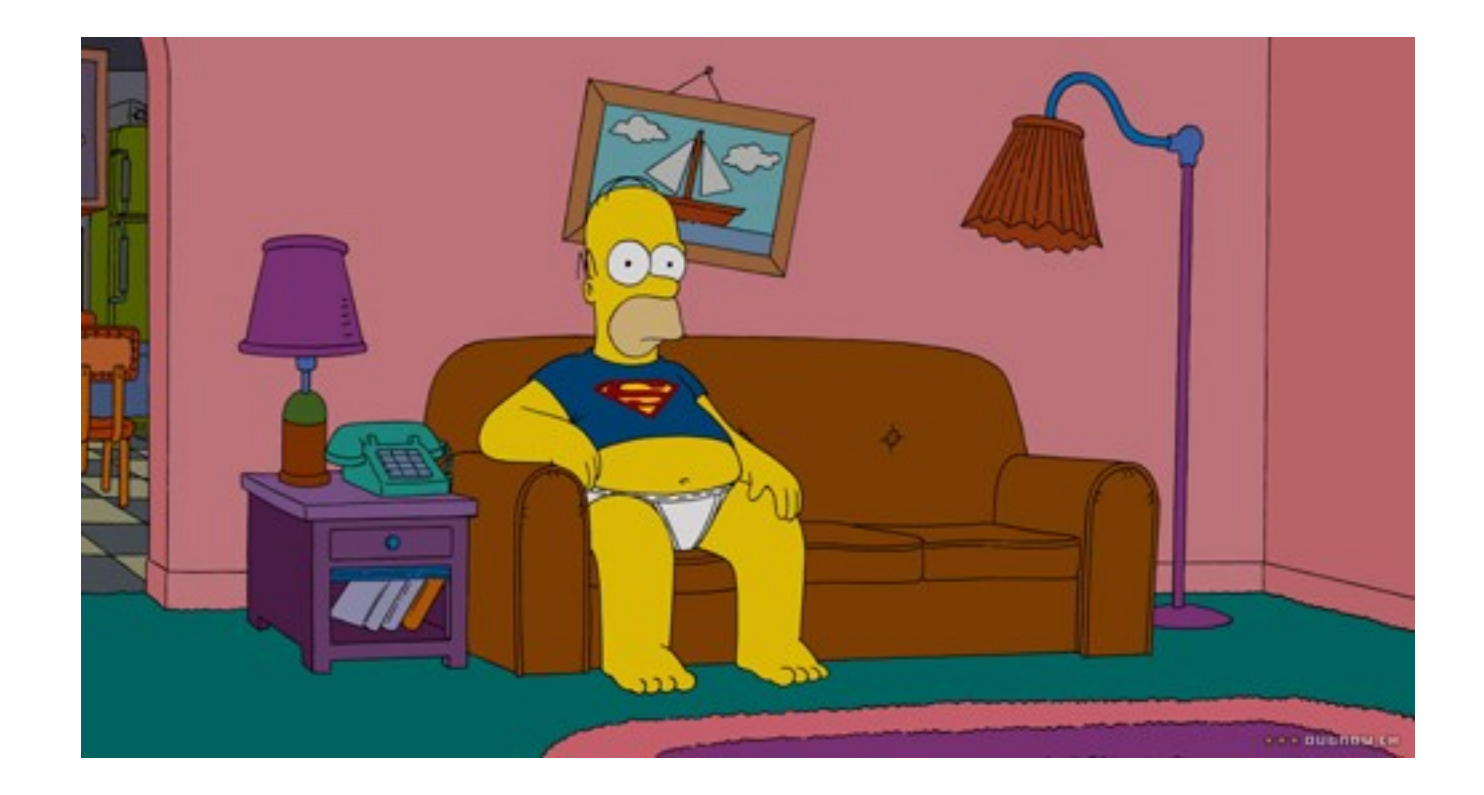

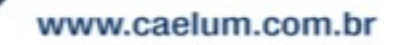

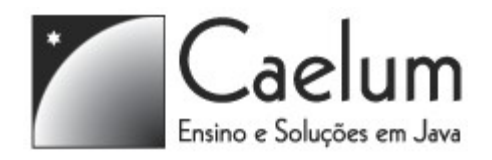

### Um pouco de teoria..

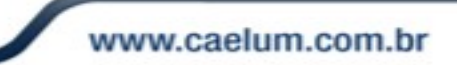

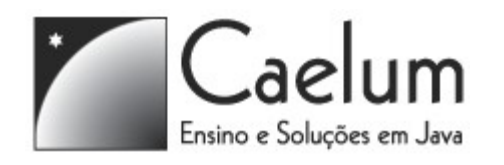

# Para que serve a especificação?

- Simples, para especificar!
- Especificar por quê?
	- Problemas de heterogeneidade de hardware;
	- Diferentes tipos de processadores, instruções de máquina diferentes;
- Especificar o quê?
	- MáquinaS virtuaiS (no plural?)

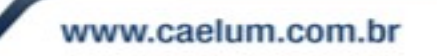

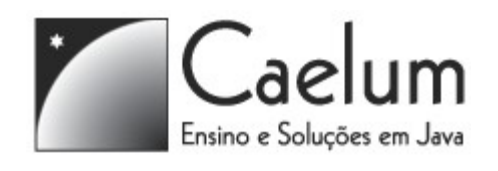

# E qual o resultado?

- Definição de duas máquinas virtuais
- Uma para dispositivos "parrudos" (CVM) e outra para dispositivos "fraquinhos" (KVM)
- O que significam estas siglas?
	- Não tenho idéia, porém segundo a Sun..
		- CVM: C Virtual Machine
		- KVM: K Virtual Machine
- Bom, e daí?

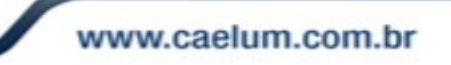

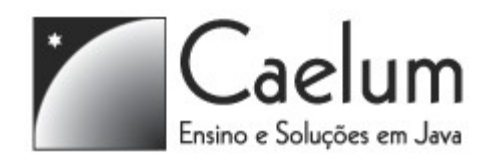

### E daí que..

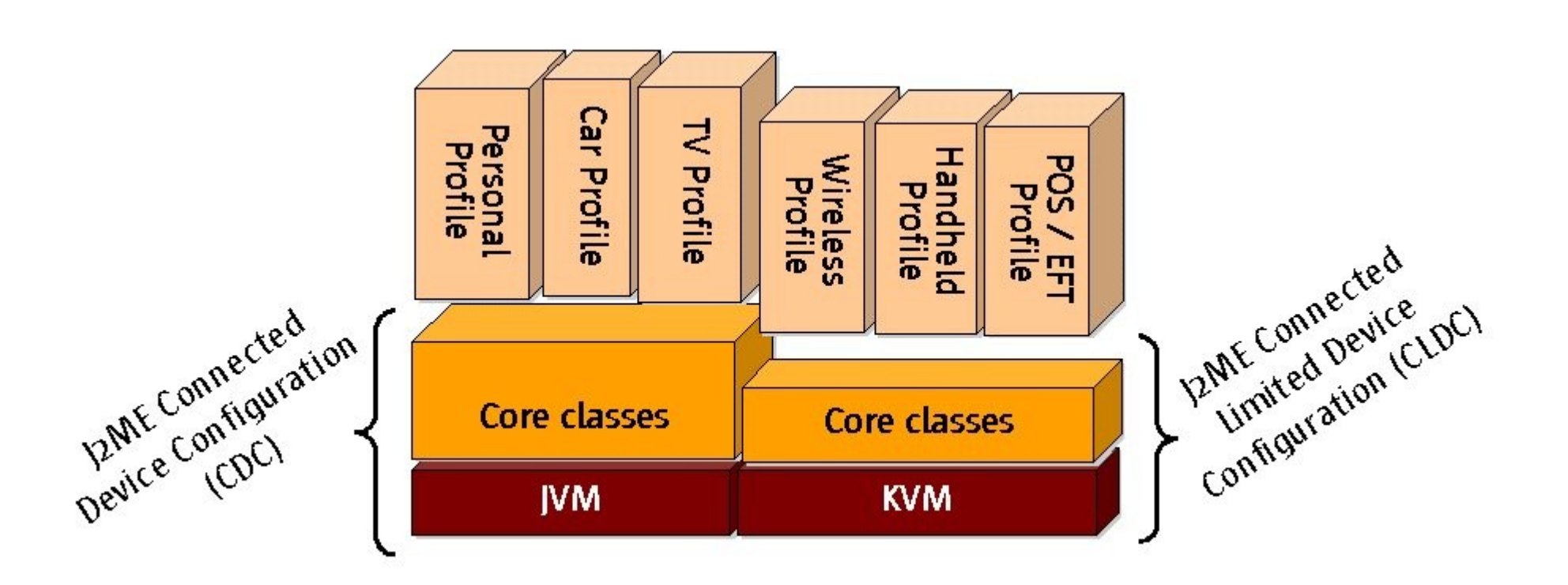

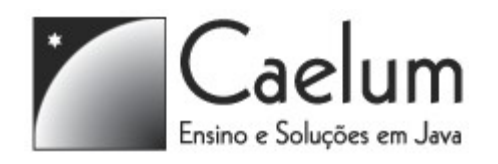

# Profiles

- Definido sobre uma Configuration
- Concentra-se nas bibliotecas e na característica das aplicações
- $\bullet$  Ex:
	- Foundation, Basis e Personal Profile (CDC)
	- MIDP 1.0, MIDP 2.0, MIDP 3.0\* e IMP (Information Module Profile)\* (CLDC)

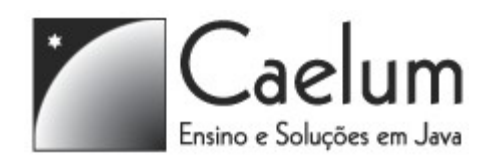

# No que estamos interessados?

- Celulares?
- Ipaqs?
- Palms?
- Set-top Boxes?
- Robôs?

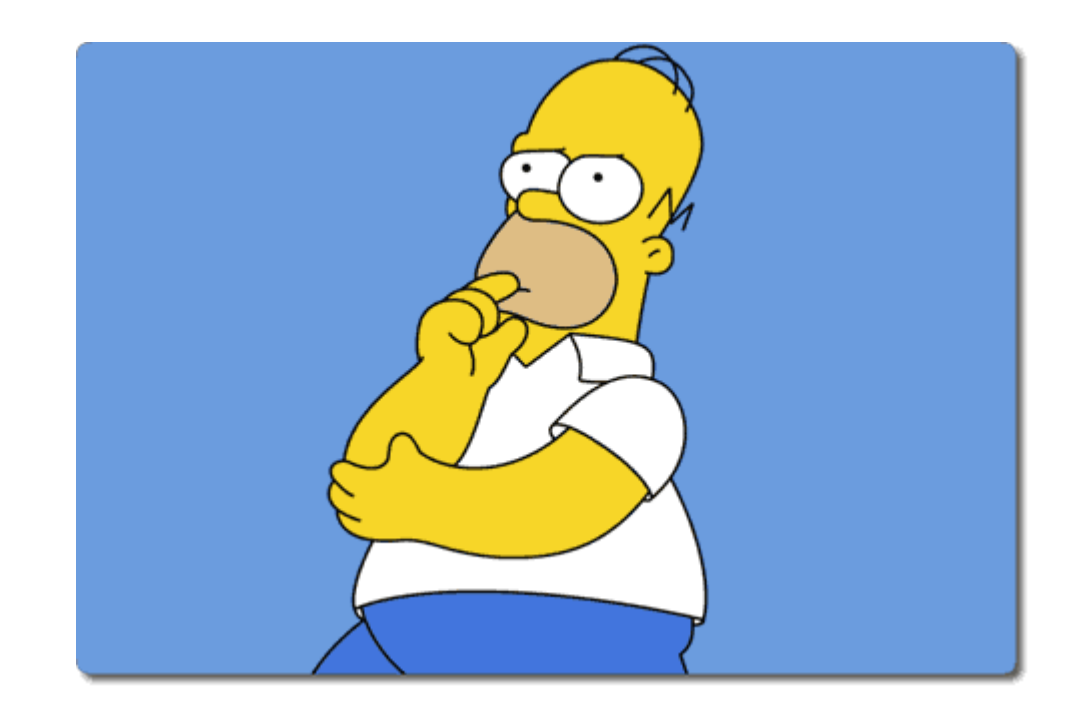

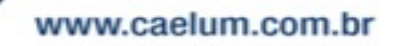

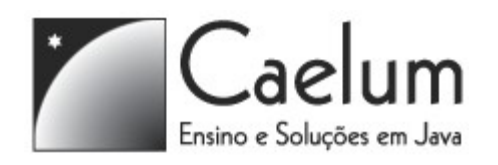

# Focando!

- Celulares
	- MIDP 1.0 e 2.0 e 3.0
	- Problemas enviando SMS ou MMS?
		- JSR-120
	- Persistência?
		- RMS (Record Management System)
	- WS?
		- JSR-172 ou KSoap

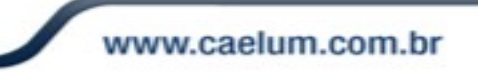

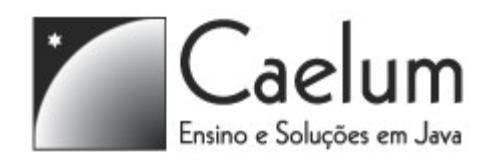

# Midlets!

- São como chamamos as classes que estendem Midlet
- A KVM sabe como "executar" midlets
- $\bullet$ "Semelhante" a Applets/Servlets/\*lets
- Exemplo? Código?

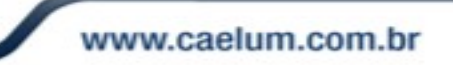

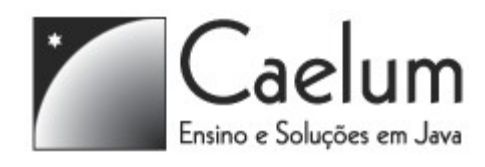

# Código e Resultado

• Real Demo!

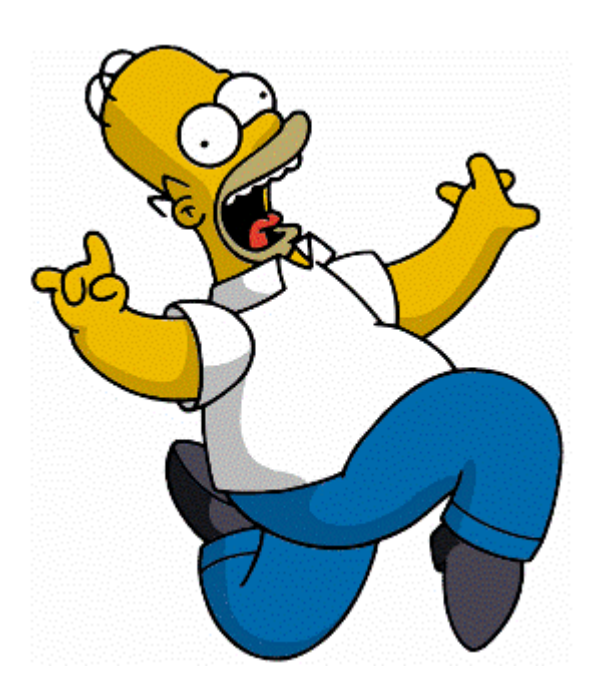

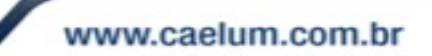

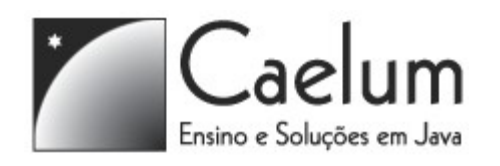

# Perguntas

- Onde está o main?
- Onde eu configurei o posicionamento dos componentes visuais?
- Como instalar isso no aparelho?
- E se eu tiver mais de uma classe, como saber qual a classe que possui o "main"?

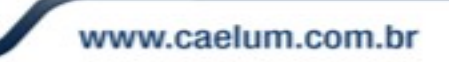

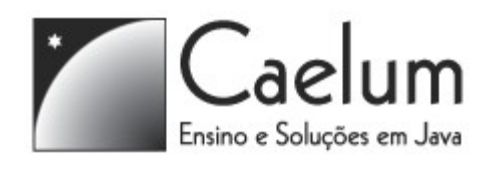

# JAD – O descritor

- Java Application Descriptor
- Semelhante ao Manifest.mf
- Contém as informações da aplicação como:
	- Configuration, Profile, Vendor, URL do Jar, etc
- Este arquivo é copiado para o aparelho e indica de onde o jar deve ser baixado!

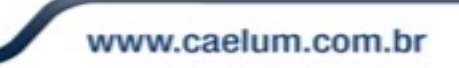

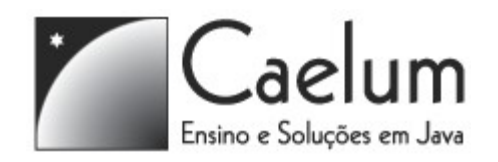

# Exemplo

#### demos.jad MIDlet-Name: SunSamples - Demos MIDIet-Version: 1.0.3 MIDlet-Vendor: Sun Microsystems, Inc. MIDlet-Description: Technical demonstration programs for MIDP MicroEdition-Profile: MIDP-1.0 MicroEdition-Configuration: CLDC-1.0 MIDlet-1: Colors, /icons/ColorChooser.png, example.chooser.Color MIDlet-2: Properties, /icons/App.png, example.PropExample MIDlet-3: Http, , example.http.HttpTest MIDlet-Jar-URL: http://localhost/demos.jar MIDLet\_Jor\_Size: 27495

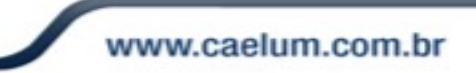

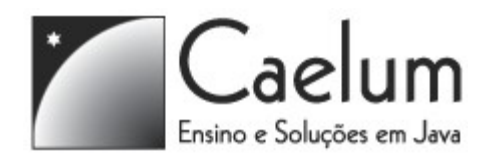

### Chovemos no molhado?

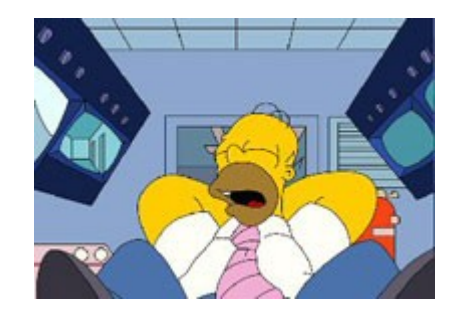

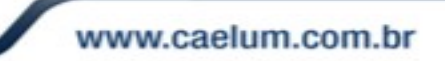

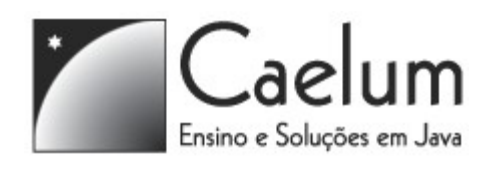

# Mudando o Foco!

- Ipaqs
	- Suportam o que? (Profiles)
	- VMs
	- Quais componentes visuais?
		- eRCP, SWT, Zaval
	- Persistência? Bancos de dados?
	- Aumentando a memória?

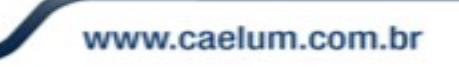

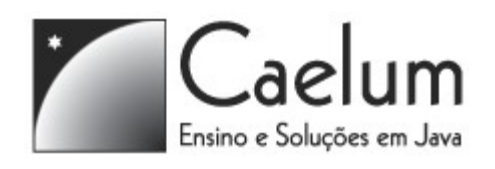

# CDC Profiles

- Foundation Profile (JSR-219 v1.1)
	- IO, Security
- Basis Profile (JSR-217 v1.1)
	- RMI Registry, AWT (básico)
- Personal Profile (JSR-216 v1.1)
	- Mais RMI, AWT (completo)

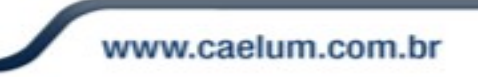

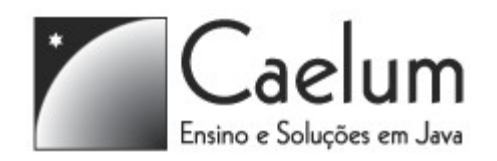

### Overview

**Optional Packages** 

**Personal Profile** 

**Personal Basis Profile** 

**Foundation Profile** 

**CDC** 

**CVM** 

**Host Operating System** 

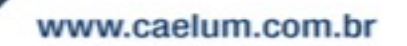

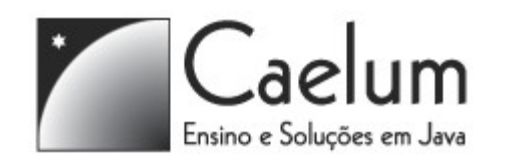

## **VMs**

- SavaJe OS
- Kada www.ftponline.com/wireless/grehan/default pf.asp • CrEme
- $\bullet$   $J9$
- Waba e SuperWaba
- · Jeode
- · Jbed
- $\cdot$  EPOC

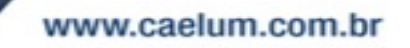

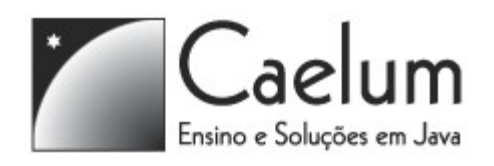

Componentes Visuais

- Só com AWT não dá!
- Alternativas:
	- Zaval (www.zaval.org)
	- eRCP (www.eclipse.org/ercp)
	- SWT (default na J9)
	- Mobile FX (www.sun.com/software/javafx/mobile)

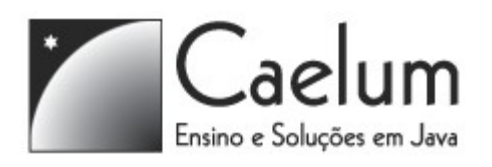

# Persistência

- CDC permite o uso de JDBC (JSR-169)
- Bancos de Dados conhecidos:
	- Oracle Lite
	- DB2 Everywhere
	- SQLServer Mobile Edition
	- Sybase Anywhere
	- PointBase
	- Perst Lite\*
	- MySQL Embedded
	- Derby e HSQLDB

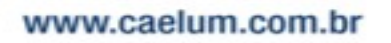

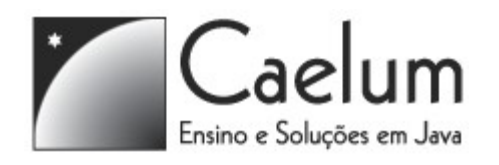

Código

- É realmente necessário?
- Quem nunca viu um main estático??
- Que tal algo novo??
	- Alguém sabe como instalar e executar uma aplicação Java no Windows CE/Mobile?
- Ok, vocês venceram.. Código!

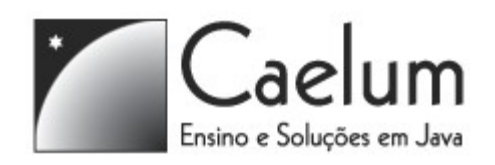

# Telas da aplicação

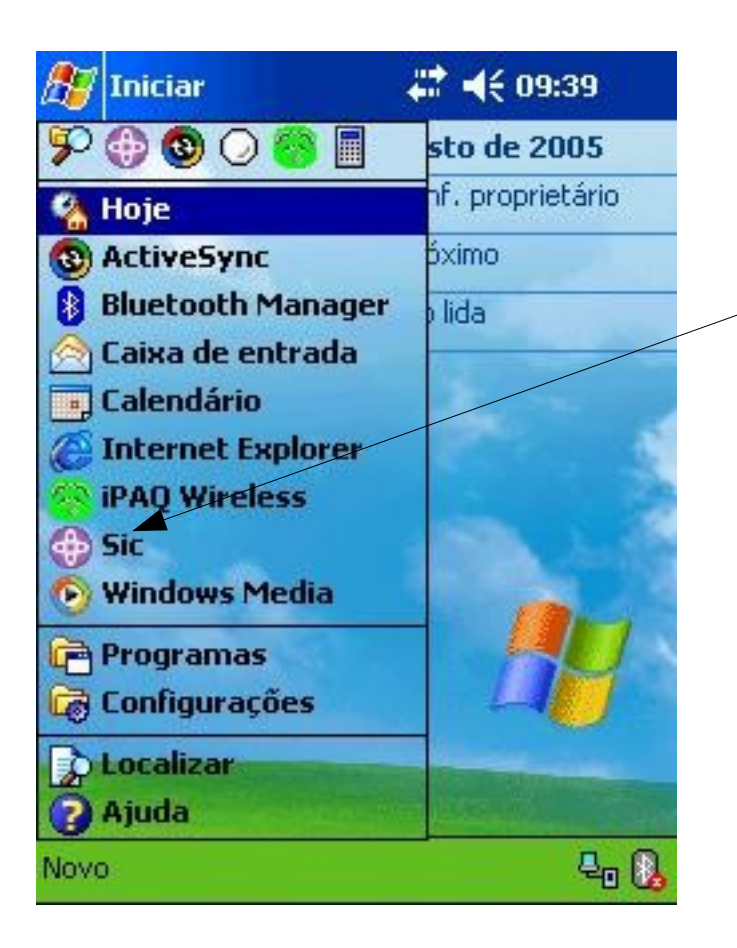

255#"\Arquivos de Programas\J9\PPRO10\bin\j9w.exe" "-Xbootclasspath/p:\My Documents\midlets\swt.jar" "-jcl:ppro10" "-cp" "\My Documents\midlets\app.jar; \Orace\OLITE40.JAR; \Orace\olitejdbc40.jar" "com.lilly.wince.view.MainApp"

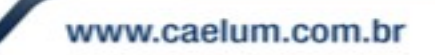

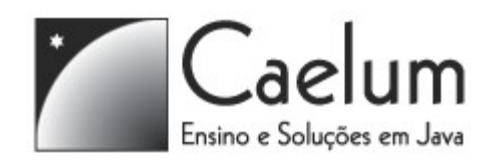

## Mais telas..

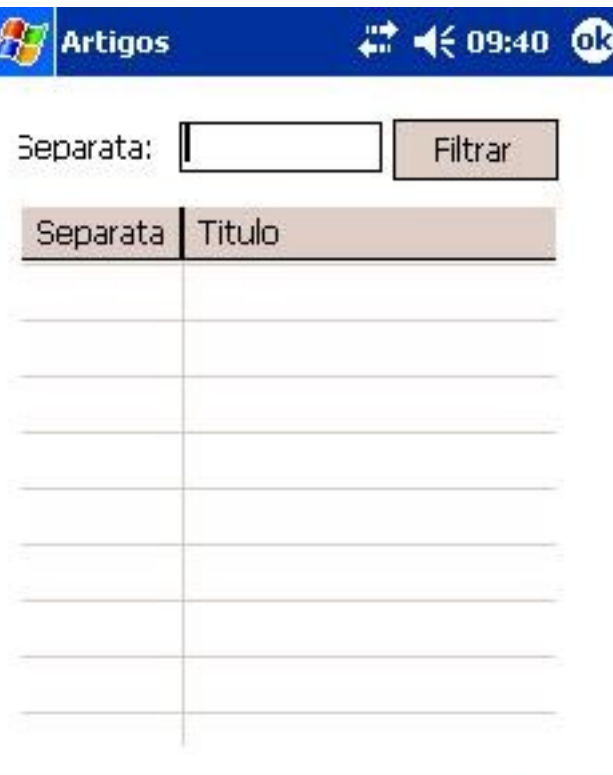

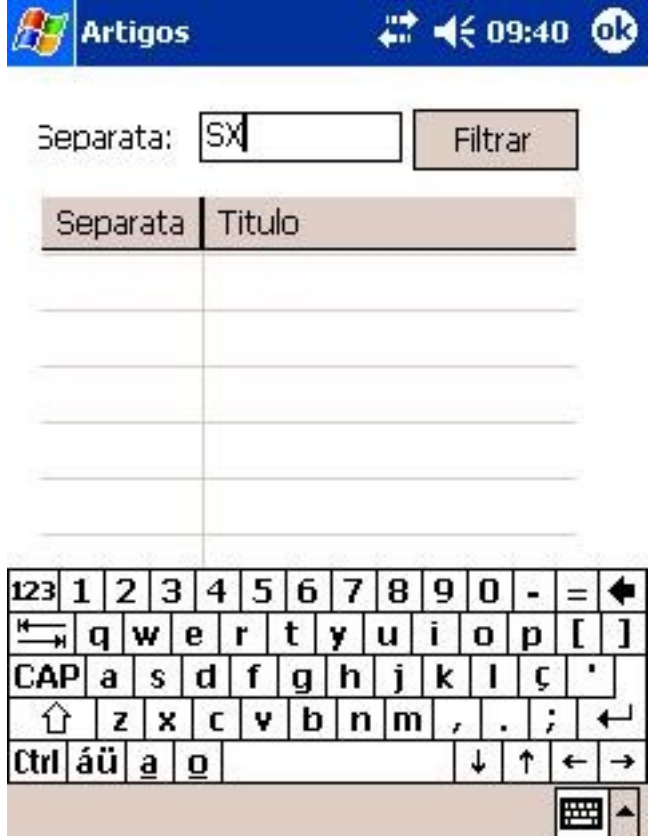

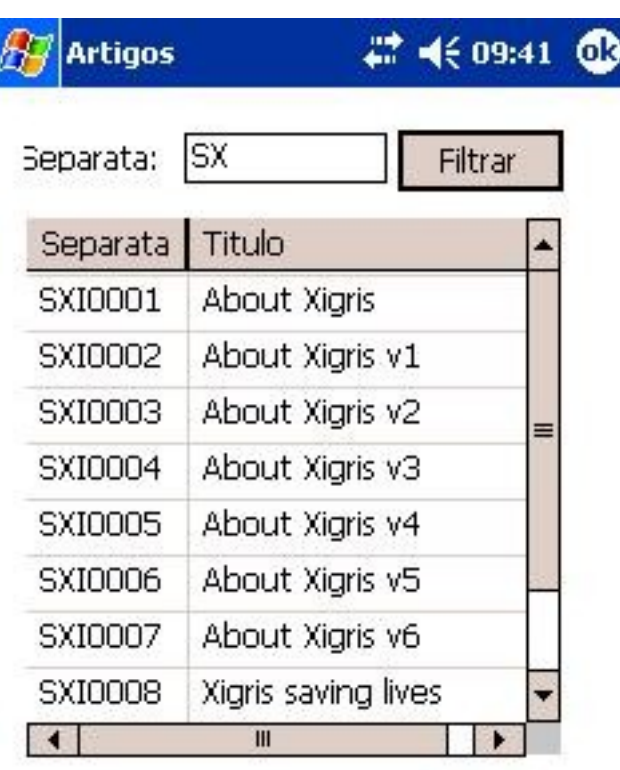

■

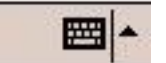

www.caelum.com.br

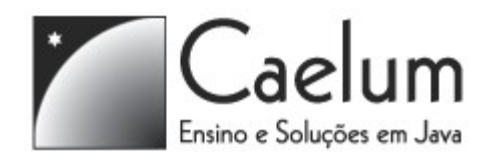

## Aplicação de Verdade!

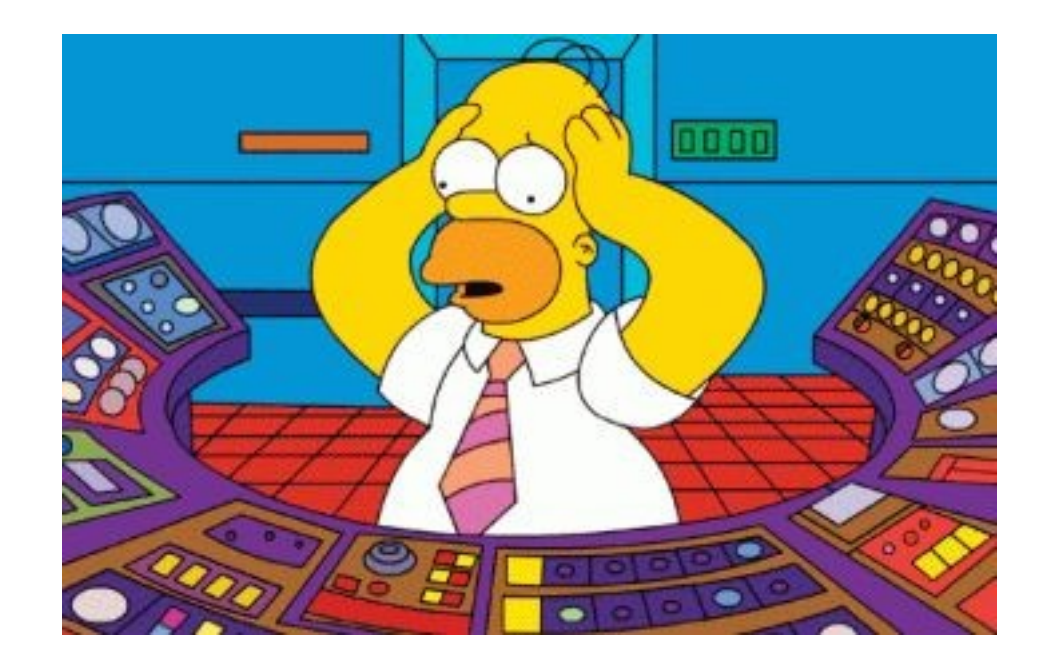

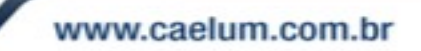

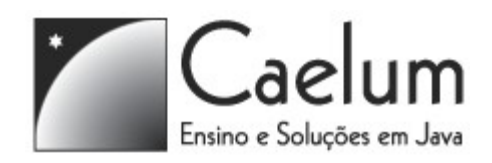

### Screen Shots

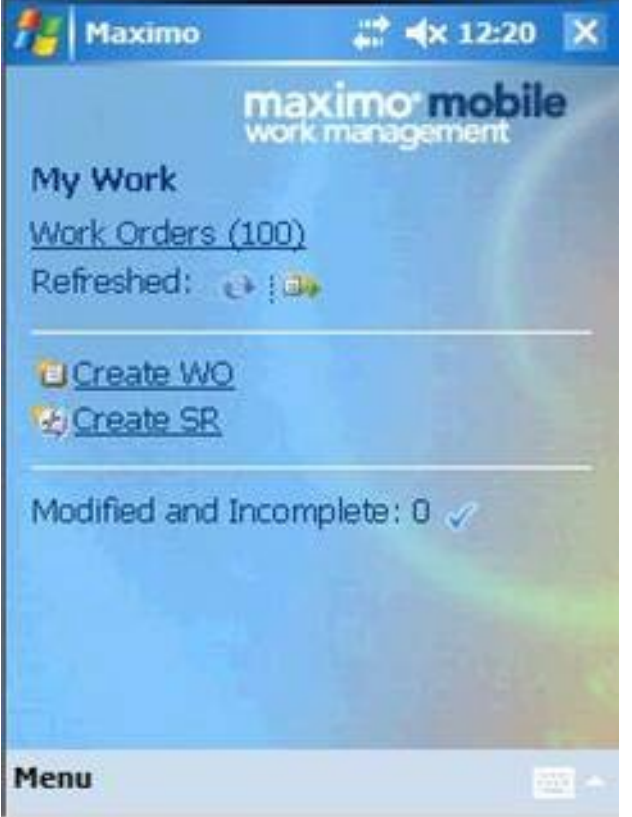

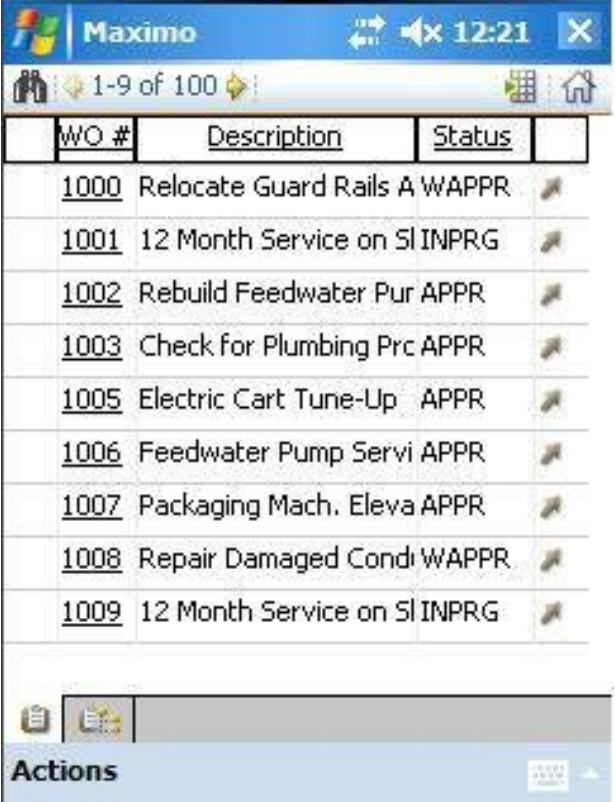

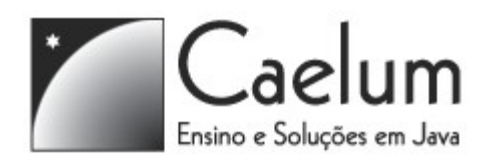

### Mais telas

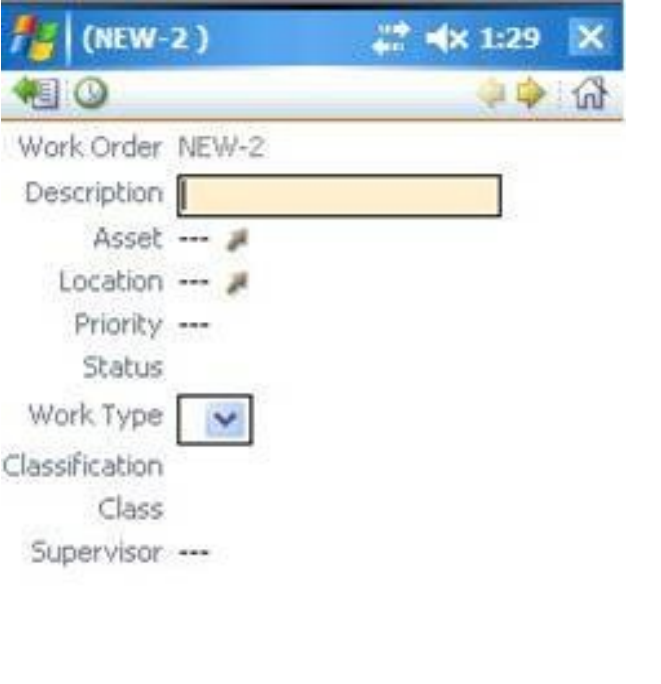

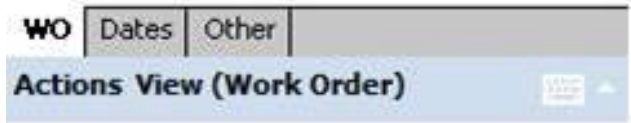

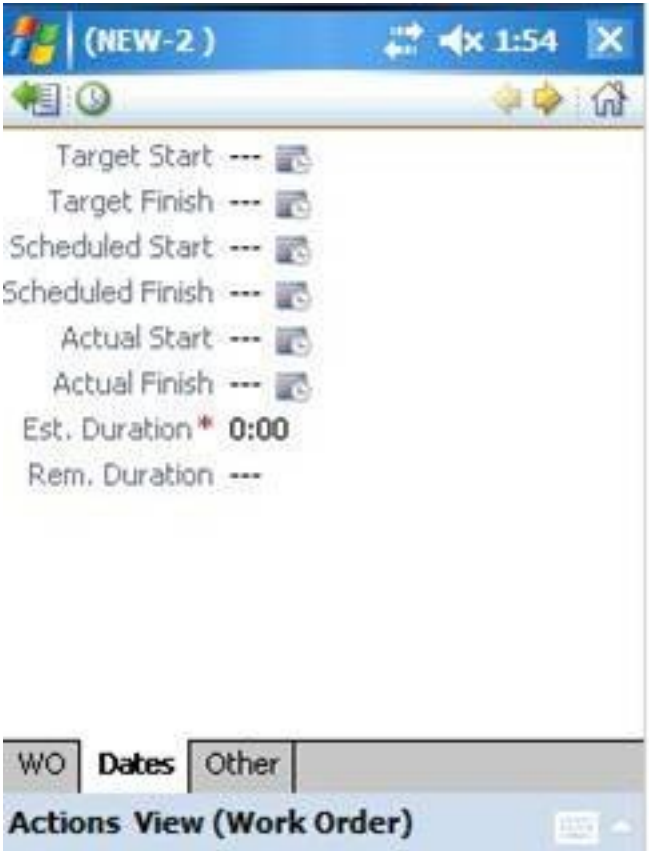

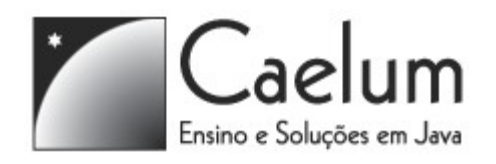

Problemas a se considerar

- Memória RAM
- Cartões de memória
- Problemas em aplicações comerciais que só encontramos na hora errada!

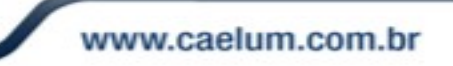

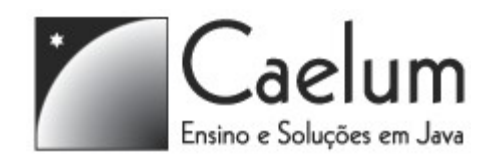

Ufa...

### · Perguntas?!?!?!

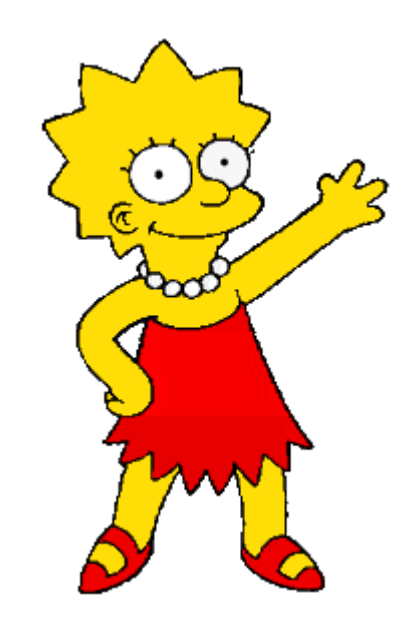

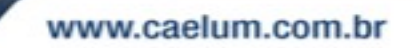

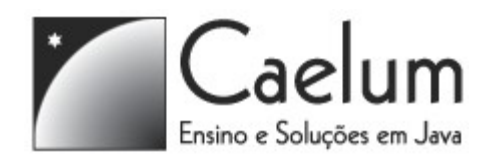

# Obrigado!

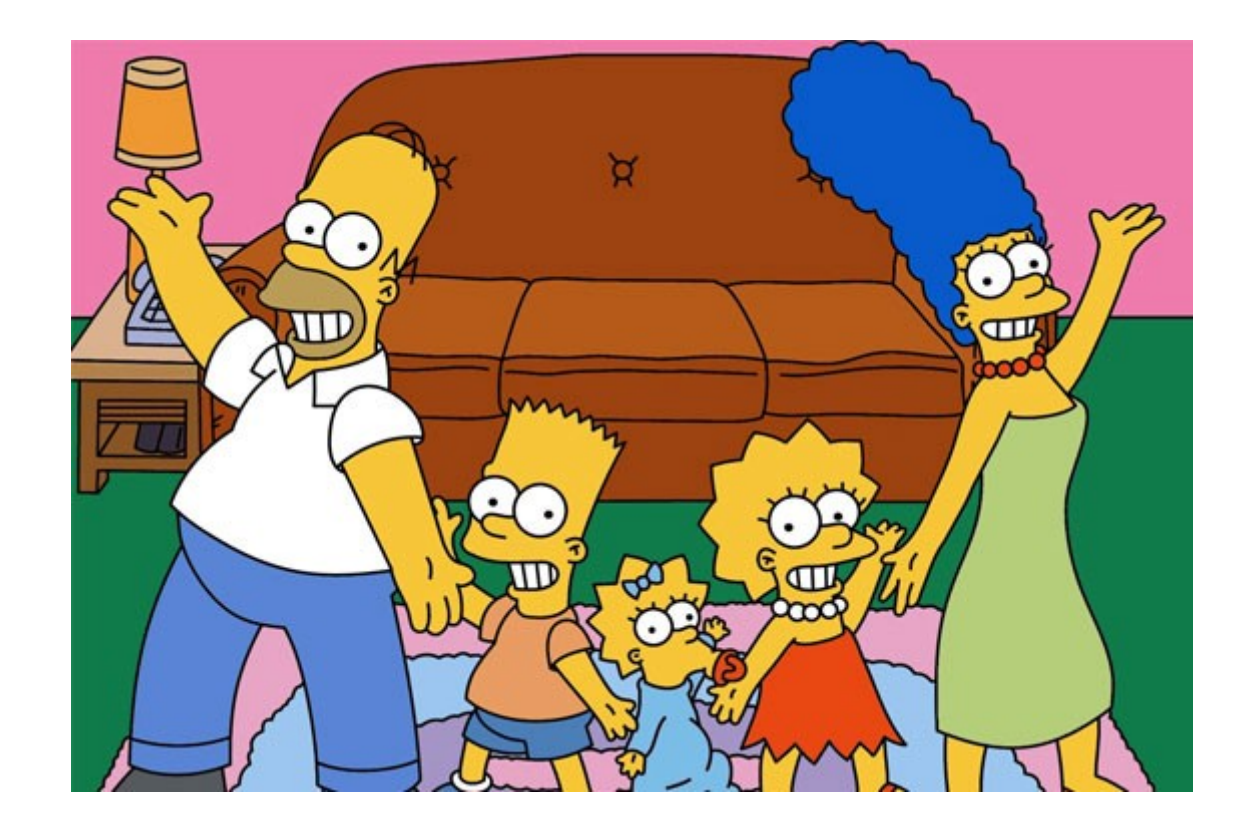

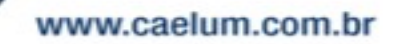